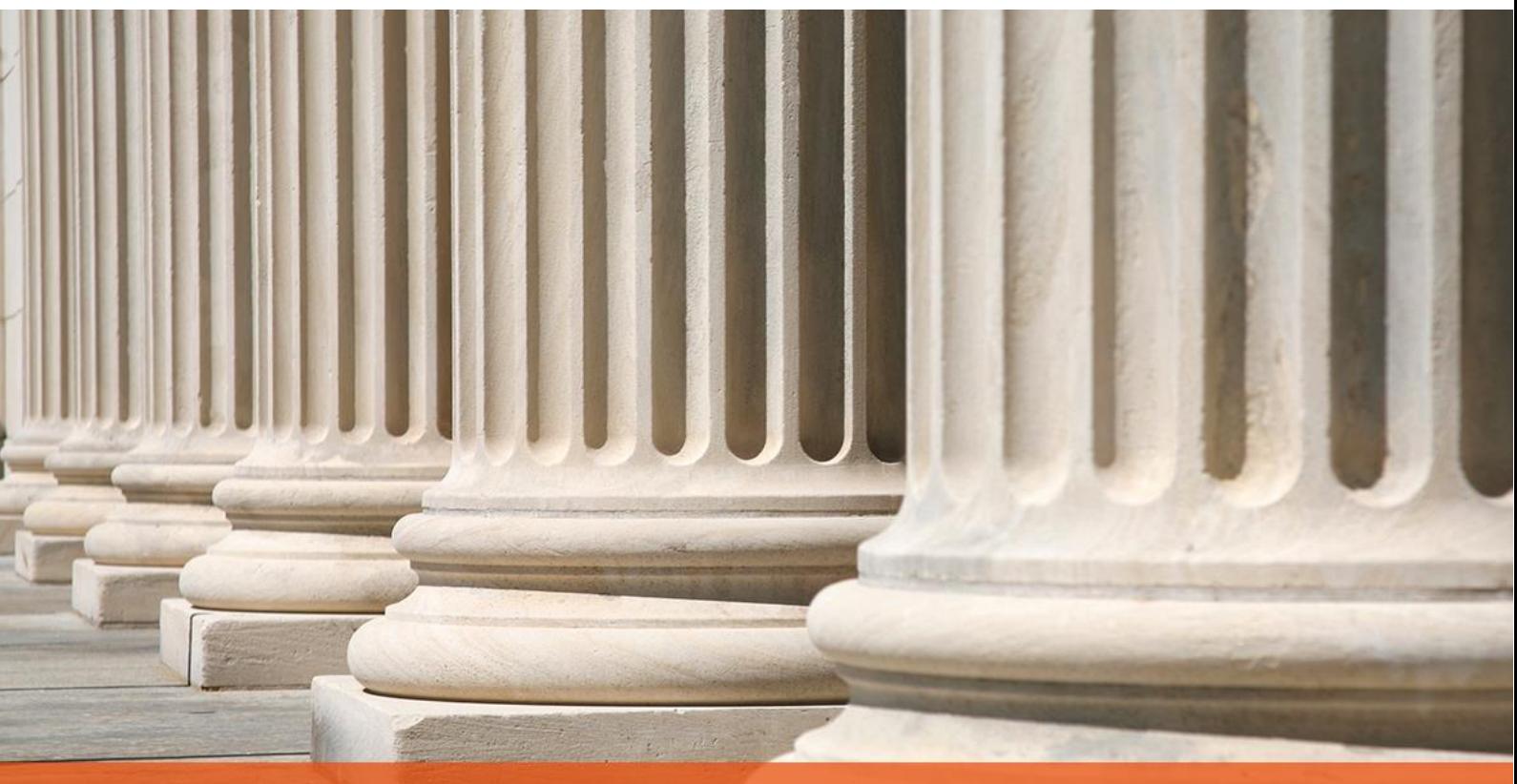

## PRAKTYCZNY PORADNIK UŻYTKOWNIKA CEPiK 2.0

**Cel dokumentu:** Przedstawienie opcji konfiguracyjnych umożliwiających korzystanie z modułu CEPiK 2.0 w aplikacjach komorniczych oraz prezentacja funkcjonalności wysyłki zapytania oraz odbioru odpowiedzi.

Korzystanie z modułu CEPiK 2.0 wymaga posiadania zainstalowanej aplikacji "Cisco AnyConnect Secure Mobility Client" oraz dwóch certyfikatów. Pierwszy z nich umożliwia zestawienie połączenia VPN z siecią CEPiK 2.0. Drugi zaś, SSL (wydany dla Operatora) służy do uwierzytelnienia użytkownika. Mając wykonane powyższe czynności można przystąpić do pracy.

1. W celu skonfigurowania modułu CEPiK 2.0 należy przejść do menu "Konfiguracja" | "Konfiguracja i systemy elektroniczne" | "Cepik 2.0".

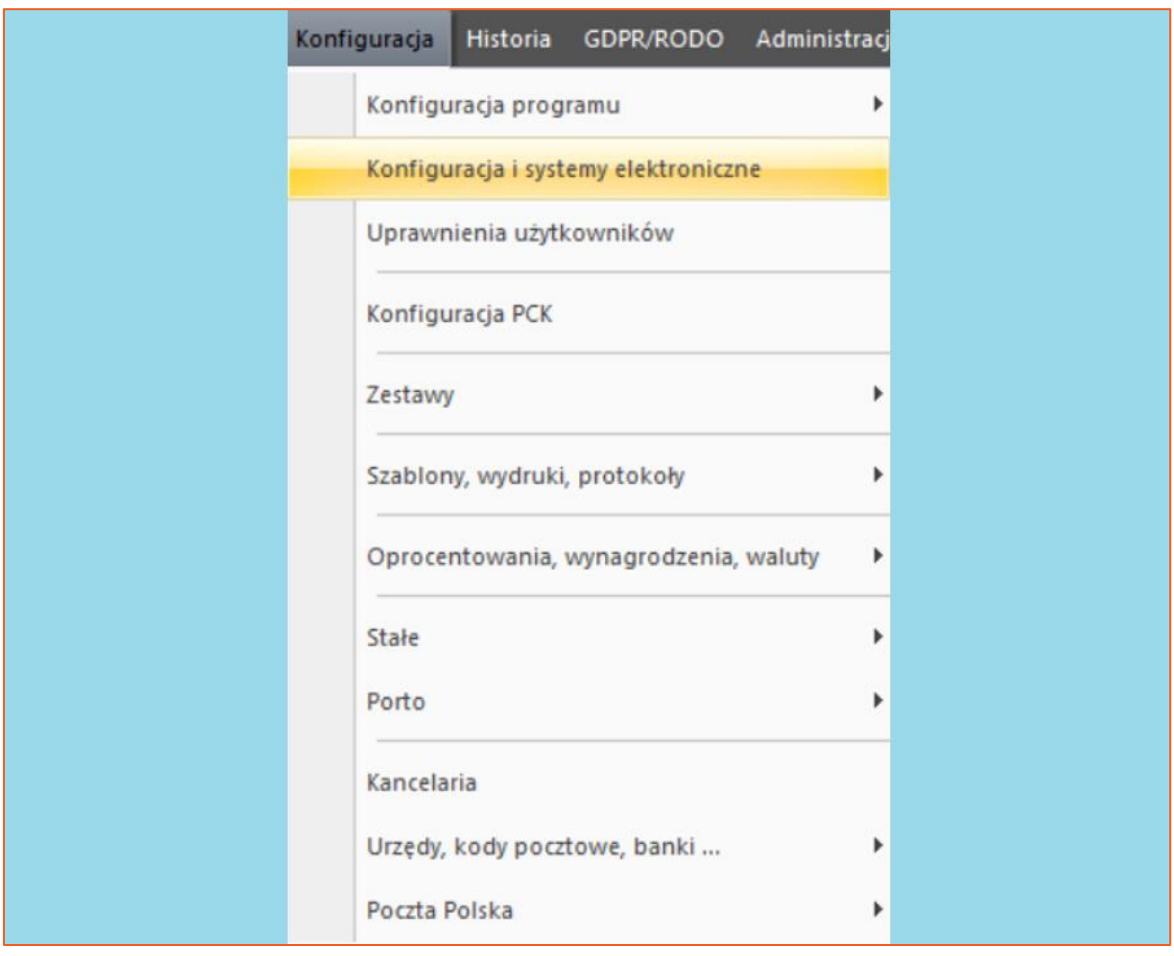

*Rysunek 1 Przejście do konfiguracji CEPiK 2.0*

2. Następnie należy wybrać przycisk "Przywróć domyślny", wówczas zostanie uzupełnione pole "Adres usługi". Kolejno należy wprowadzić odcisk palca certyfikatu (SSL - Operatora) w polu "Odcisk palca". Wciskając trzy kropki "..." można wskazać certyfikat i odcisk palca uzupełni się automatycznie. Gdy użytkownik chce, aby łączenie z siecią CEPIK 2.0 następowało automatycznie konieczne jest zaznaczenie checkboxa "korzystaj z VPN". Po jego zaznaczeniu należy wprowadzić lokalizację pliku "vpncli.exe" aplikacji Cisco AnyConnect Secure Mobility Client oraz nazwę profilu. Aby zmiany zostały zapamiętane należy kliknąć "Zapisz".

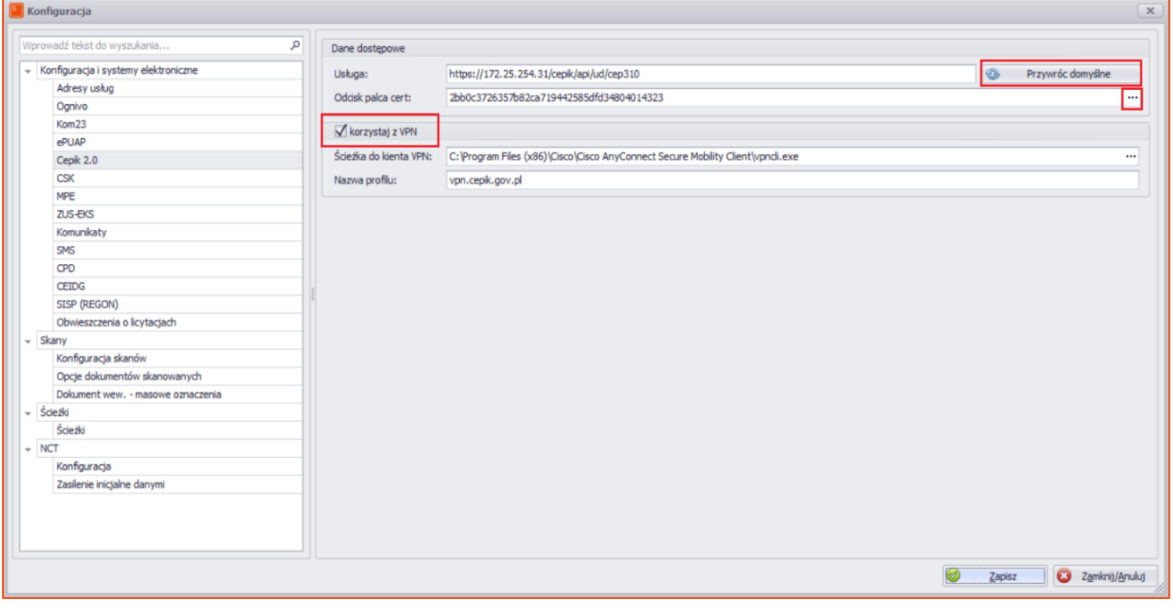

*Rysunek 2 Konfiguracja CEPiK 2.0*

3. Istnieje również dodatkowa konfiguracja dla CEPiK 2.0. Dostępna jest w menu "Konfiguracja" | "Konfiguracja programu" | "Inne 2".

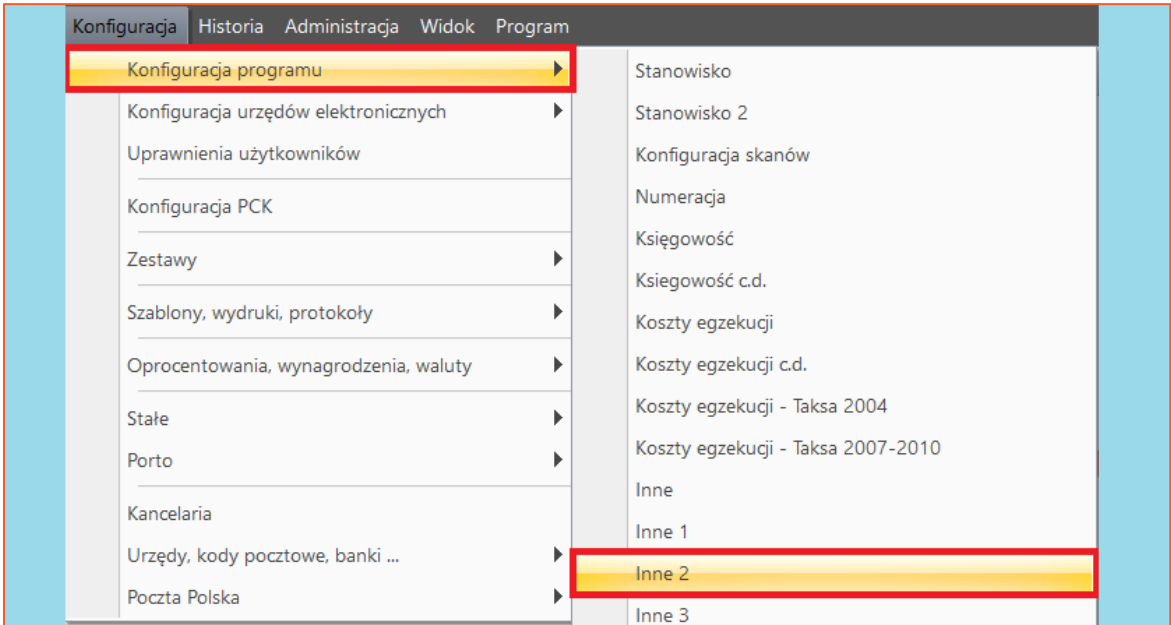

*Rysunek 3 "Konfiguracja" | "Konfiguracja programu" | "Inne 2"*

4. W sekcji "Wniosek elektroniczny do CEPIK" za pomocą checkboxów użytkownik może skonfigurować aplikację w taki sposób, aby utworzenie wniosku odnotowywało się w historii sprawy jako czynność. W tym celu należy zaznaczyć opcję "automatycznie dodaj czynność do sprawy podczas generowania wniosku CEPIK". Z kolei jeśli czynność nie ma się zapisywać w historii sprawy należy zaznaczyć checkbox "wyłącz dodawanie czynności dla wniosku CEPIK i nie proponuj podczas generacji". Zaznaczenie ostatniej opcji "odpowiedzi pozytywne importuj jako pojedyncze wpisy" spowoduje, że odpowiedzi pozytywne będą zapisywane w czynnościach jako odrębnie wpisy (np. gdy odnalezione zostaną 3 pojazdy to w na liście zapisane zostaną w 3 pozycjach).

Wniosek elektroniczny do CEPIK

√ automatycznie dodaj czynność do sprawy podczas generowania wniosku CEPIK

wyłącz dodawanie czynności dla wniosku CEPIK i nie proponuj podczas generacji

odpowiedzi pozytywne importuj jako pojedyncze wpisy

*Rysunek 4 Konfiguracja wniosku do CEPiK 2.0*

5. Aby utworzyć wniosek CEPiK należy przejść do okna edycji danych dłużnika i wybrać przycisk "CEPIK". W kolejnym oknie należy wybrać "Dodaj" i zapisać zmiany.

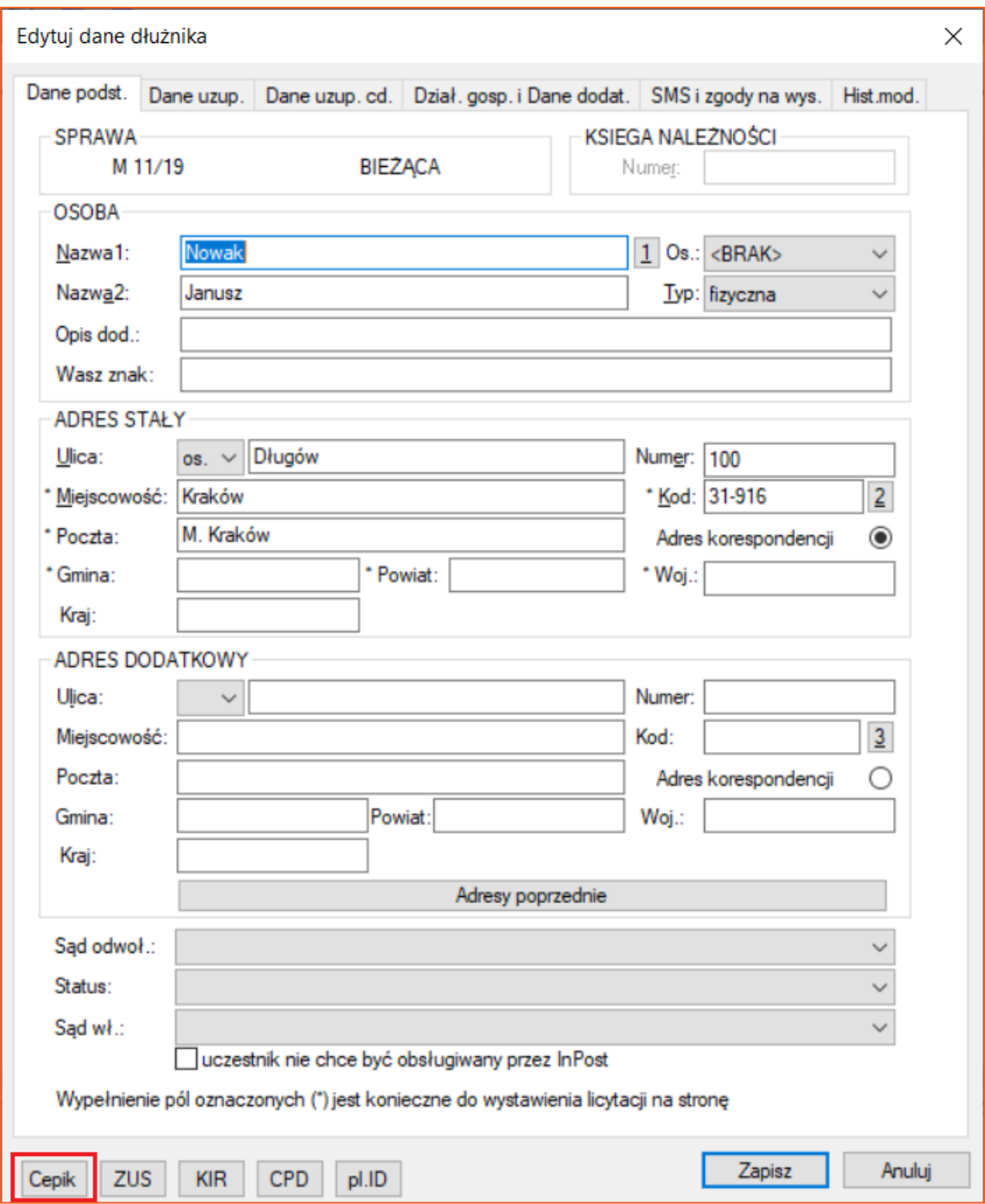

*Rysunek 5 Tworzenie wniosku do CEPiK 2.0*

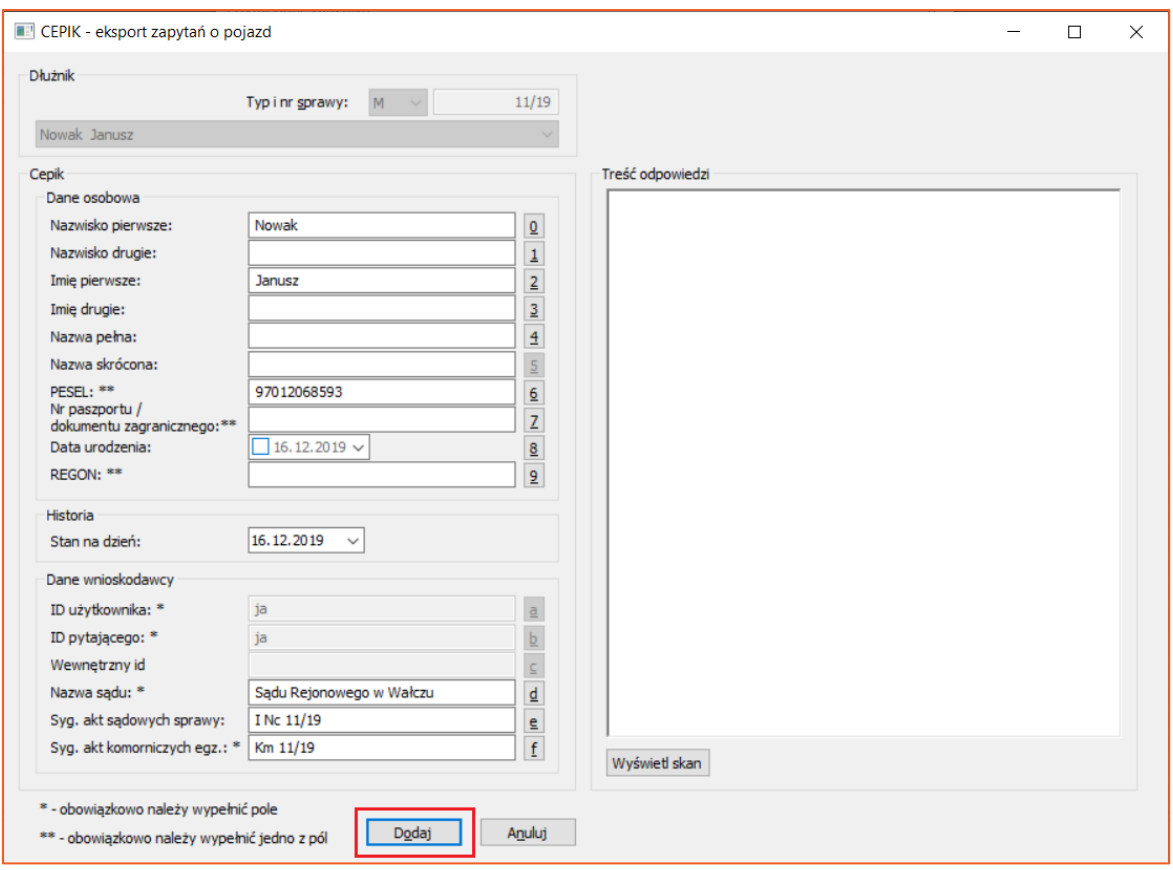

*Rysunek 6 Zapisanie wniosku do CEPiK 2.0*

6. Aby przejść do listy wniosków CEPiK należy wybrać menu "Biurowość" | "CEPIK 2.0".

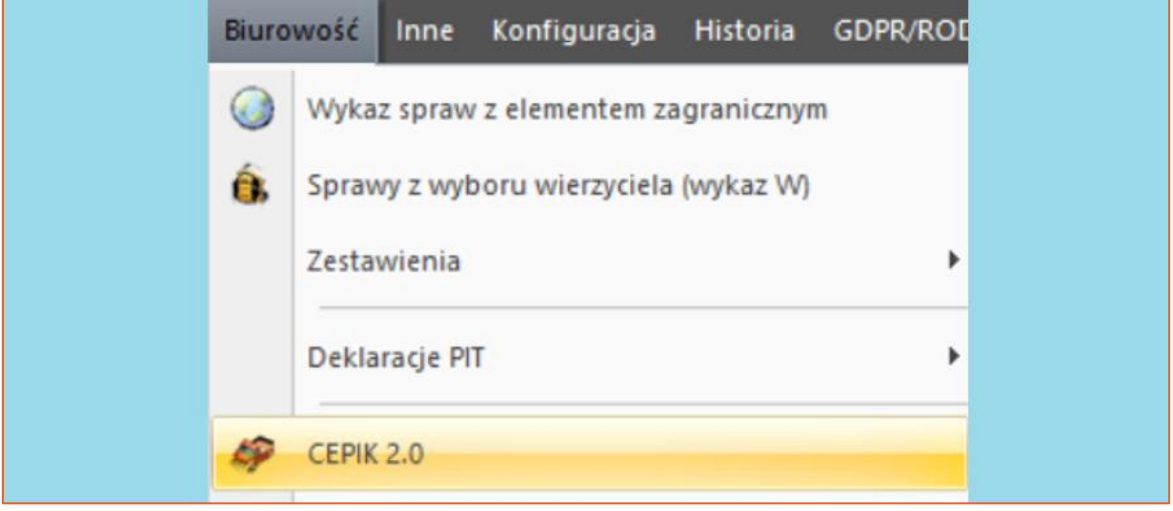

*Rysunek 7 Przejście do listy wniosków CEPiK 2.0*

7. W sytuacji gdy łączenie z siecią CEPIK 2.0 następuje ręcznie, użytkownik musi włączyć program Cisco AnyConnect, wybrać "Connect" oraz wskazać certyfikat VPN Infrastruktura.

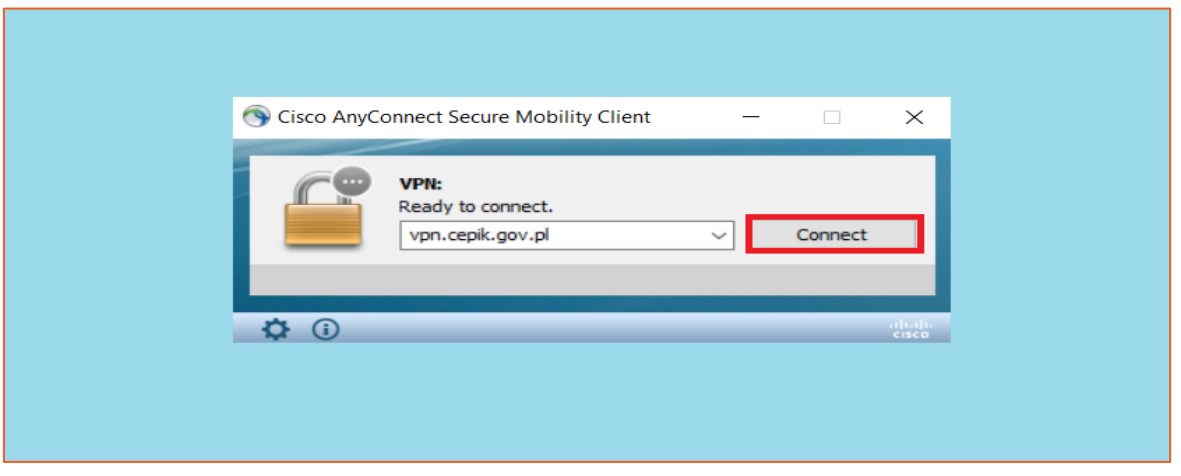

*Rysunek 8 Połączenie VPN*

8. Będąc połączonym z dedykowaną siecią kolejnym krokiem jest wysyłka zapytania. W tym celu użytkownik może odszukać nowo utworzony wniosek przy użyciu stosownych filtrów. Aby wyeksportować wniosek należy go zaznaczyć na liście i wybrać "Wyślij".

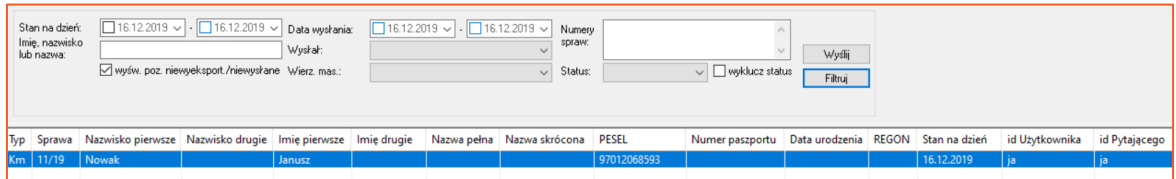

*Rysunek 9 Wysyłka wniosku do CEPiK 2.0*

9. Po tej akcji program wyświetli pytanie "Czy chcesz wysłać zaznaczone zapytanie do systemu CEPIK 2.0?" Należy wybrać "Tak".

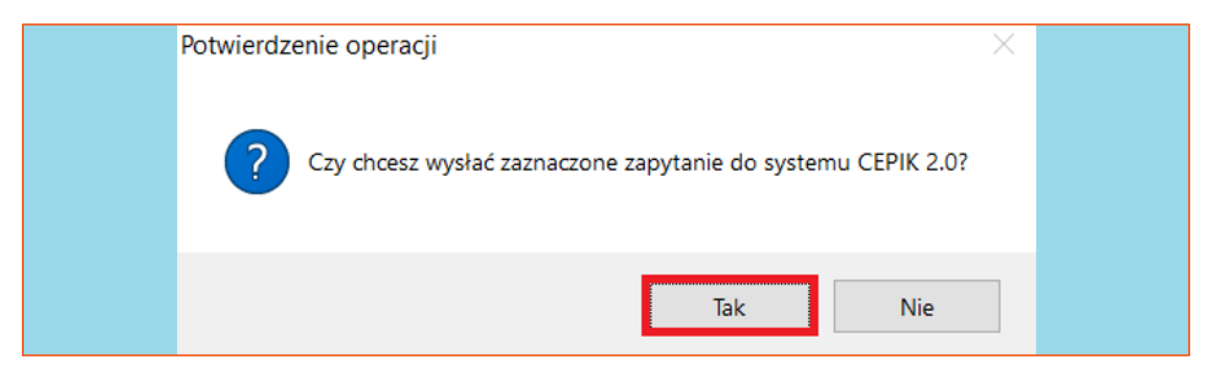

*Rysunek 10 Potwierdzenie operacji*

Jeżeli użytkownik ma zaznaczoną w konfiguracji opcję "korzystaj z VPN" to program Cisco AnyConnect uruchomi się samoczynnie (po kliknięciu w "Wyślij") i nawiąże połączenie z dedykowaną siecią.

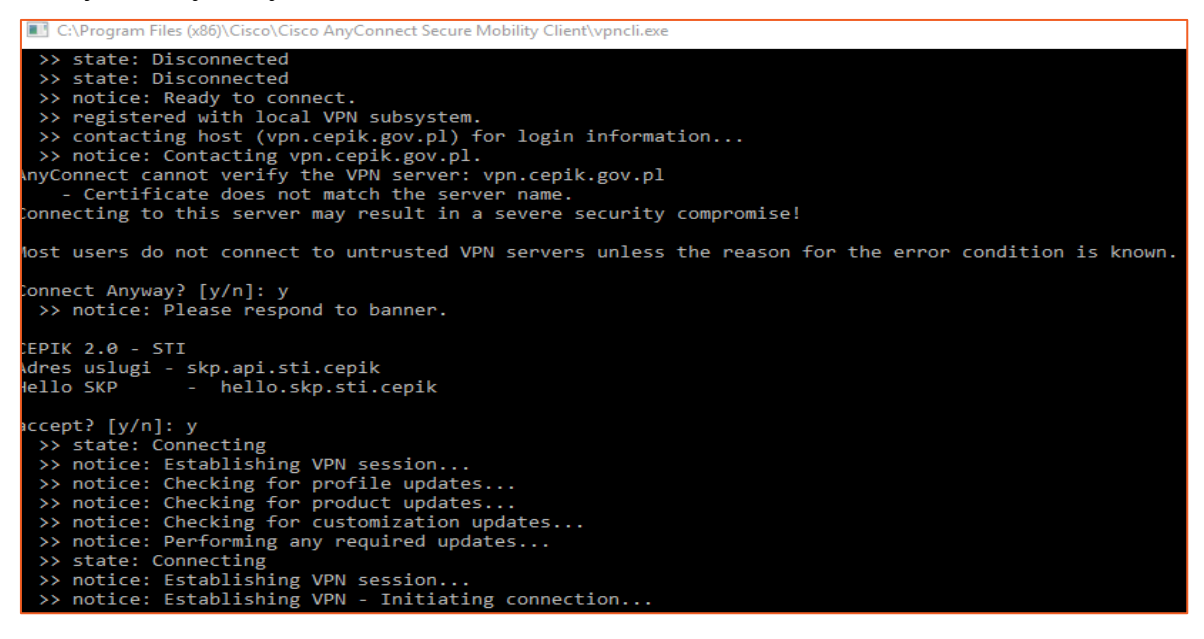

Rysunek 11 Automatyczne łączenie z siecią CEPiK 2.0

Uwaga: Dla opcji "korzystaj z VPN" program Cisco AnyConnect powinien być wyłączony. Nie powinien działać w tle.

10. Następnie system wyświetli okno, w którym użytkownik musi podać kod PIN do certyfikatu SSL, a następnie wybrać "OK". Uwierzytelnienie to służy do połączenia się z usługą sieciową.

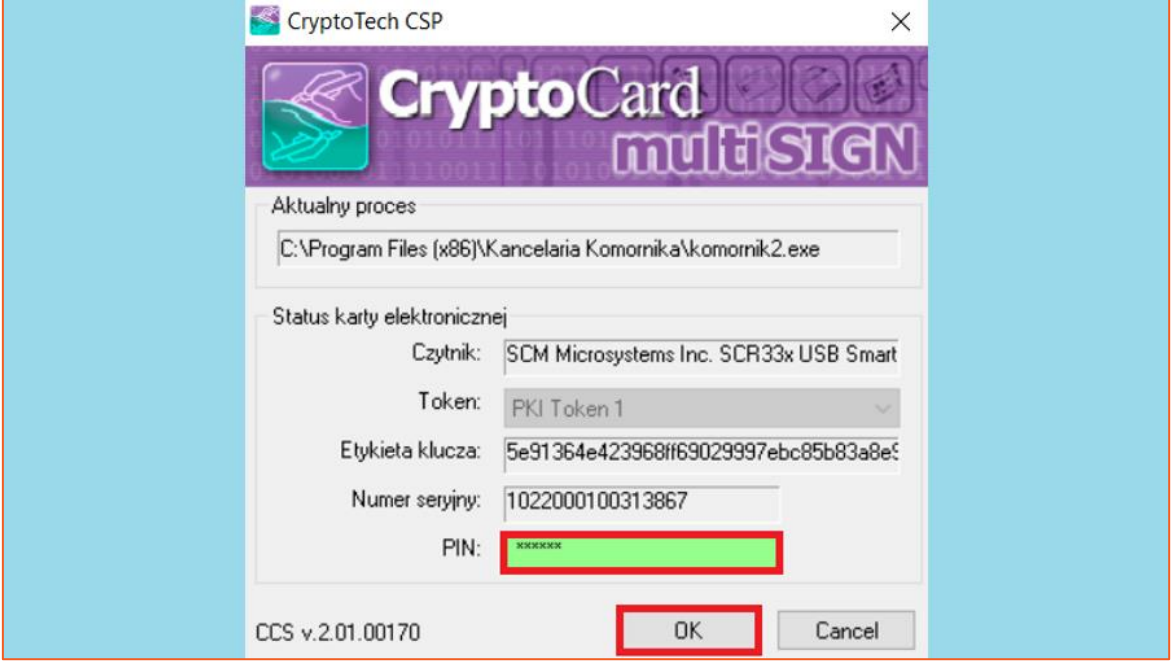

*Rysunek 12 Uwierzytelnianie operatora certyfikatu SSL*

11. Po poprawnym uwierzytelnieniu użytkownika program przystąpi do wysyłki wniosku i odbioru odpowiedzi. W efekcie wyświetlone zostanie okno z wynikiem, w którym widnieje informacja o posiadanych przez dłużnika pojazdach. Aby dane zostały dopisane do sprawy, należy kliknąć "Importuj".

| Cepik 2.0 - rezultat wyszukiwania                   |                                 |          |                                                                          |                          |  |  |  |                   |          |                  | $-10$  |
|-----------------------------------------------------|---------------------------------|----------|--------------------------------------------------------------------------|--------------------------|--|--|--|-------------------|----------|------------------|--------|
|                                                     |                                 |          | Przeciągnij tutaj nagłówek kolumny, jeśli ma ona być podstawą grupowania |                          |  |  |  |                   |          |                  | $\sim$ |
|                                                     | Sygn. sprawy Osoba / Instytucja | Importuj | Numer identyfikacyjny                                                    | Status                   |  |  |  |                   |          |                  |        |
| $\triangleright$ $\boxed{1}$ Km $1/17$ & KASZ MIŚKO |                                 |          | PESEL: 77100766312                                                       | Znaleziono: 3 pojazdy/ów |  |  |  |                   |          |                  |        |
|                                                     |                                 |          |                                                                          |                          |  |  |  |                   |          |                  |        |
|                                                     |                                 |          |                                                                          |                          |  |  |  |                   |          |                  |        |
|                                                     |                                 |          |                                                                          |                          |  |  |  |                   |          |                  |        |
|                                                     |                                 |          |                                                                          |                          |  |  |  |                   |          |                  |        |
|                                                     |                                 |          |                                                                          |                          |  |  |  |                   |          |                  |        |
|                                                     |                                 |          |                                                                          |                          |  |  |  |                   |          |                  |        |
|                                                     |                                 |          |                                                                          |                          |  |  |  |                   |          |                  |        |
|                                                     |                                 |          |                                                                          |                          |  |  |  |                   |          |                  |        |
|                                                     |                                 |          |                                                                          |                          |  |  |  |                   |          |                  |        |
|                                                     |                                 |          |                                                                          |                          |  |  |  |                   |          |                  |        |
|                                                     |                                 |          |                                                                          |                          |  |  |  |                   |          |                  |        |
|                                                     |                                 |          |                                                                          |                          |  |  |  |                   |          |                  |        |
|                                                     |                                 |          |                                                                          |                          |  |  |  |                   |          |                  |        |
|                                                     |                                 |          |                                                                          |                          |  |  |  |                   |          |                  |        |
|                                                     |                                 |          |                                                                          |                          |  |  |  |                   |          |                  |        |
|                                                     |                                 |          |                                                                          |                          |  |  |  |                   |          |                  |        |
|                                                     |                                 |          |                                                                          |                          |  |  |  |                   |          |                  |        |
|                                                     |                                 |          |                                                                          |                          |  |  |  |                   |          |                  |        |
|                                                     |                                 |          |                                                                          |                          |  |  |  |                   |          |                  |        |
|                                                     |                                 |          |                                                                          |                          |  |  |  |                   |          |                  |        |
|                                                     |                                 |          |                                                                          |                          |  |  |  |                   |          |                  |        |
|                                                     |                                 |          |                                                                          |                          |  |  |  |                   |          |                  |        |
|                                                     |                                 |          |                                                                          |                          |  |  |  |                   |          |                  |        |
|                                                     |                                 |          |                                                                          |                          |  |  |  |                   |          |                  |        |
|                                                     |                                 |          |                                                                          |                          |  |  |  |                   |          |                  |        |
|                                                     |                                 |          |                                                                          |                          |  |  |  |                   |          |                  |        |
|                                                     |                                 |          |                                                                          |                          |  |  |  |                   |          |                  |        |
|                                                     |                                 |          |                                                                          |                          |  |  |  |                   |          |                  |        |
| dopisuj pojazdy do spraw                            |                                 |          |                                                                          |                          |  |  |  | Wyszukaj ponownie | Importuj | 2 Zamknij/Anuluj |        |
|                                                     |                                 |          |                                                                          |                          |  |  |  |                   |          |                  |        |

*Rysunek 13 Import odpowiedzi z CEPiK 2.0*

12. Zanim proces zostanie ostatecznie zakończony, aplikacja wyświetli jeszcze dwa pytania: "Czy chcesz zaimportować zaznaczone pozycje?" oraz "Czy zapisywać pojazdy dla spraw przyłączonych?". Dla pierwszego komunikatu należy wybrać "Tak", natomiast druga odpowiedź zależy od decyzji użytkownika.

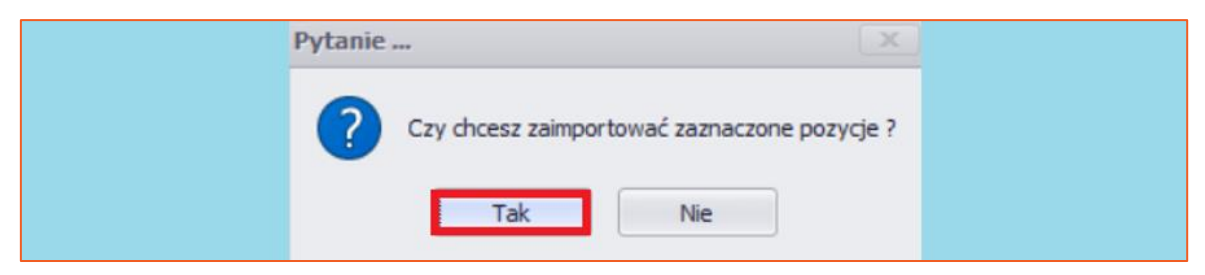

*Rysunek 14 Pytanie o import odpowiedzi do sprawy*

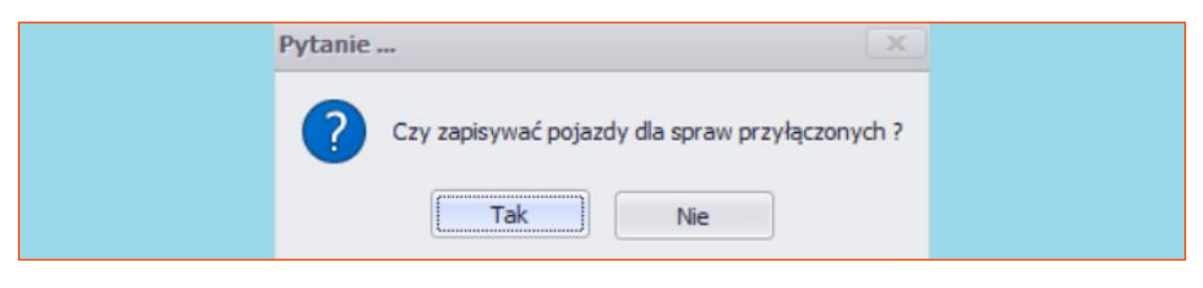

*Rysunek 15 Pytanie czy zapisać ruchomości do spraw przyłączonych*

13. Na koniec procesu program wyświetla stosowny komunikat.

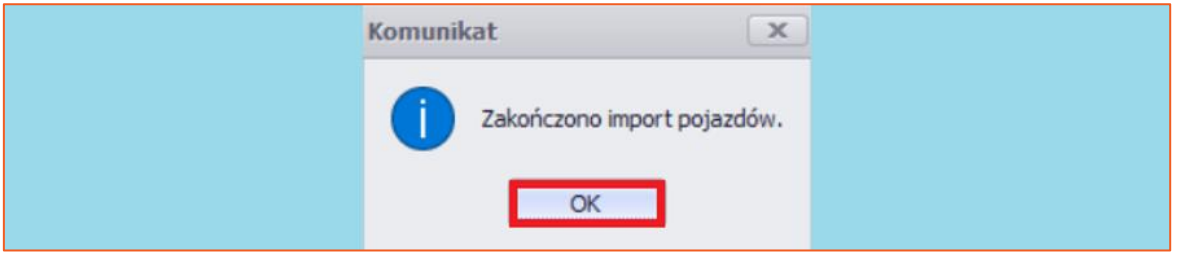

Rysunek 16 Komunikat końcowy

14. Po odebraniu odpowiedzi czynność zostaje dodana do listy czynności w sprawie oraz do majątku dłużnika.

| 28.11.2017 21:47:26 | Odp. CEPIK: SRC71TC (OPEL/ZAFIRA/SAMOCHÓD OSOBOWY/1994r.) => PESEL: 77100766312 Właściciel: MIŚKO ŁUKASZ | a. | Odpowiedź na zapytanie - CEPIK | Skan |
|---------------------|----------------------------------------------------------------------------------------------------|----|--------------------------------|------|
| 28.11.2017 21:47:27 | Odp. CEPIK: SRC02RN (OPEL/ZAFIRA/SAMOCHÓD OSOBOWY/1997r.) => PESEL: 77100766312 Właściciel: MIŚKO ŁUKASZ | a  | Odpowiedź na zapytanie - CEPIK | Skan |
| 28.11.2017 21:47:28 | Odp. CEPIK: SRCR595 (OPEL/ZAFIRA/SAMOCHÓD OSOBOWY/1999r.) => PESEL: 77100766312 Właściciel: MIŚKO ŁUKASZ | a  | Odpowiedź na zapytanie - CEPIK | Skan |
|                     |                                                                                                    |    |                                |      |
|                     |                                                                                                    |    |                                |      |
|                     |                                                                                                    |    |                                |      |
|                     |                                                                                                    |    |                                |      |
|                     |                                                                                                    |    |                                |      |
|                     |                                                                                                    |    |                                |      |

*Rysunek 17 Lista czynności w sprawie - odpowiedzi CEPiK 2.0*